**HDJD-J822**

Programming Example

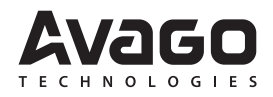

# **Application Note 5071**

### **Introduction**

This application note describes the programming example of a HDJD-J822 system based on the following options:

- a) Internal reference voltage is used.
- b) GAINX, GAINY and GAINZ are set to 1X.
- c) Sensor used is positive slope sensor.
- d) LED driver is active high enabled.
- e) Pins A1 and A0 are tied to DVSS.

In normal mode, the programming example is done with the following choices.

- a) DUTY LIMIT (DUTY LIMIT HI : DUTY LIMIT LO) value is at default value 0x0F32.
- b) BETA, Brightness scalar value is 0xFF at the default brightness value.
- c) Trim offset is not enabled.

### **Functionality /Mode of Operation**

There are two operating modes. They are as follows:

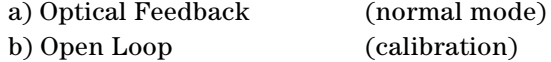

Open Loop mode is done only once when performing calibration to obtain thirty-one calibration data registers.

Optical Feedback or normal mode is always used when the thirty-one calibration data registers are available.

### **Writing a Data Byte to a Register**

Figure 1 shows the protocol to write a byte to a register.

The master first generates a START condition. Then it sends the HDJD-J822 device write address to indicate that the master wants to write to the device. The HDJD-J822 device will then acknowledge the master.

The master then writes the register address it wants to access and waits for the HDJD-J822 to acknowledge. After acknowledgement is received from HDJD-J822, the master then writes the new register value. The HDJD-J822 will acknowledge the new value, and the master will generate a STOP condition to end the data transfer.

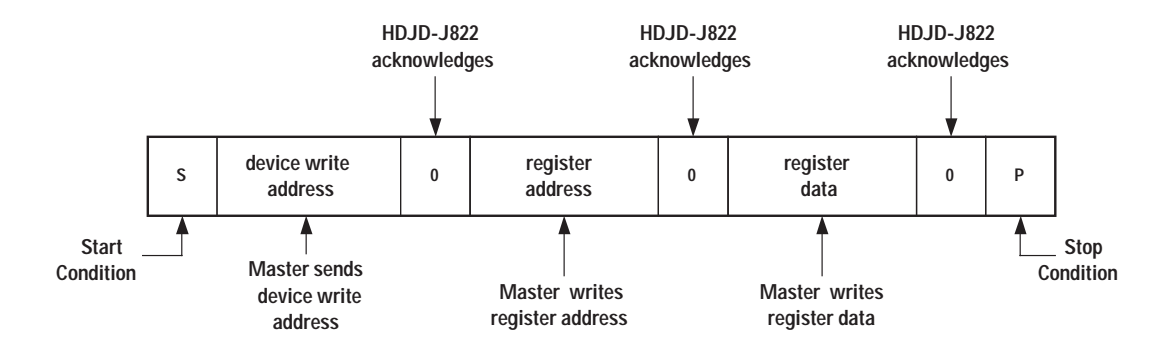

**Figure 1. Register byte write protocol.**

### **Reading a Data Byte from a Register**

Figure 2 shows the protocol to read a byte from a register.

To read from a register, the master first generates a START condition. Then it sends the HDJD-J822 device write address to indicate the master wants to write to the device. The HDJD-J822 will then acknowledge the master.

The master writes the register address it wants to access and waits for the HDJD-J822 to acknowledge. The master then generates a repeated START condition and sends the HDJD-J822 device read address to indicate that the master wants to read from the device. The HDJD-J822 will then acknowledge the master.

The master reads the register data sent by the HDJD-J822. The master then sends a 'no acknowledge signal' followed by a STOP condition to end the data transfer.

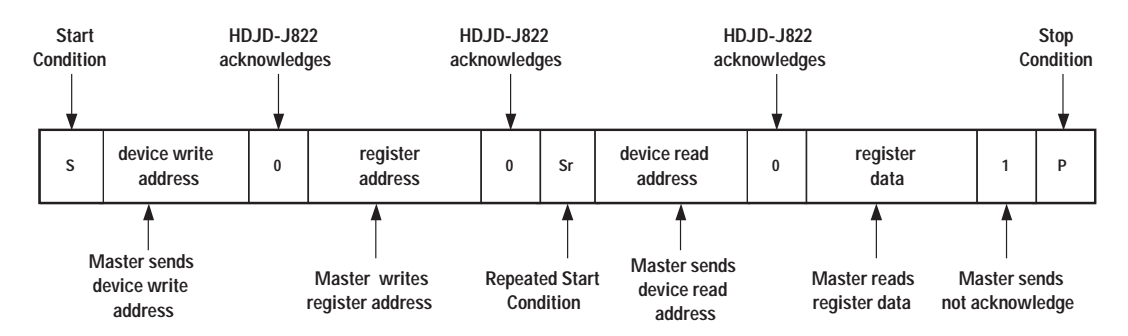

**Figure 2. Register byte read protocol.**

### **Device Write and Device Read Address.**

The addresses depend on the external pins of the HDJD-J822 as follows.

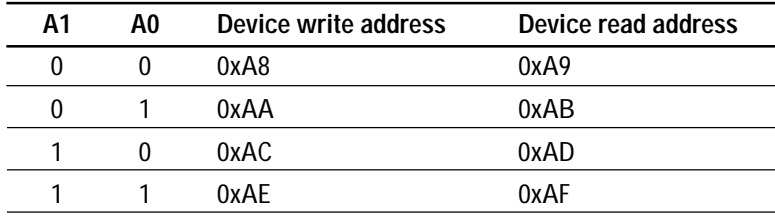

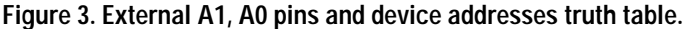

In this programming example, the HDJD-J822 pins A1 and A0 are tied to DVSS. The device write address is 0xA8 and the device read address is 0xA9, i.e., the format becomes as follows:

#### *FOR WRITE:*

*<START><0xA8><Register address> <Register data><STOP>*

e.g., To write to the CTRL1 register (address 0x01), with a value 0x00, the I2C data sequence is S[0xA8][0x01][0x00]P

### *FOR READ: <START><0xA8><Register address><START><0xA9><Register data><STOP>*

e.g., To read the status register (address 0x09), the I2C data sequence is S[0xA8][0x09]S[0xA9][*ST*]P

Notes:

Blue italic variable '*ST*' represents a memory location to store the value read from the HDJD-J822.

The hexadecimal values in square brackets do not include the acknowledgement bit. The acknowledgement bit is checked for a '0' (acknowledged) during writing process. During the read process, the master or controller must send a '1' (not acknowledged) to the HDJD-J822.

### **Calibration Mode**

Figures 4 shows the flow chart for the calibration procedure.

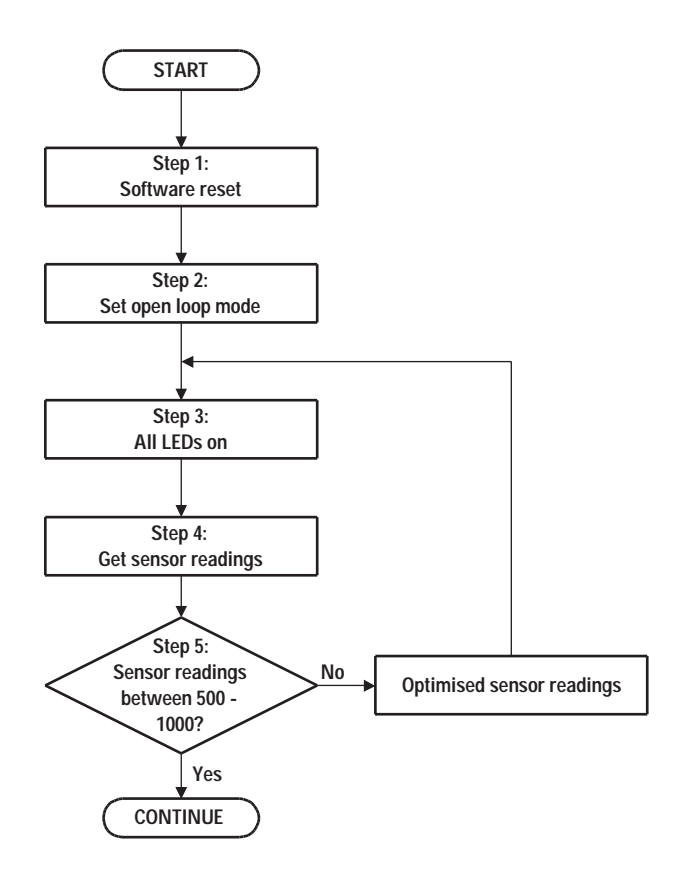

**Figure 4. Calibration flow chart.**

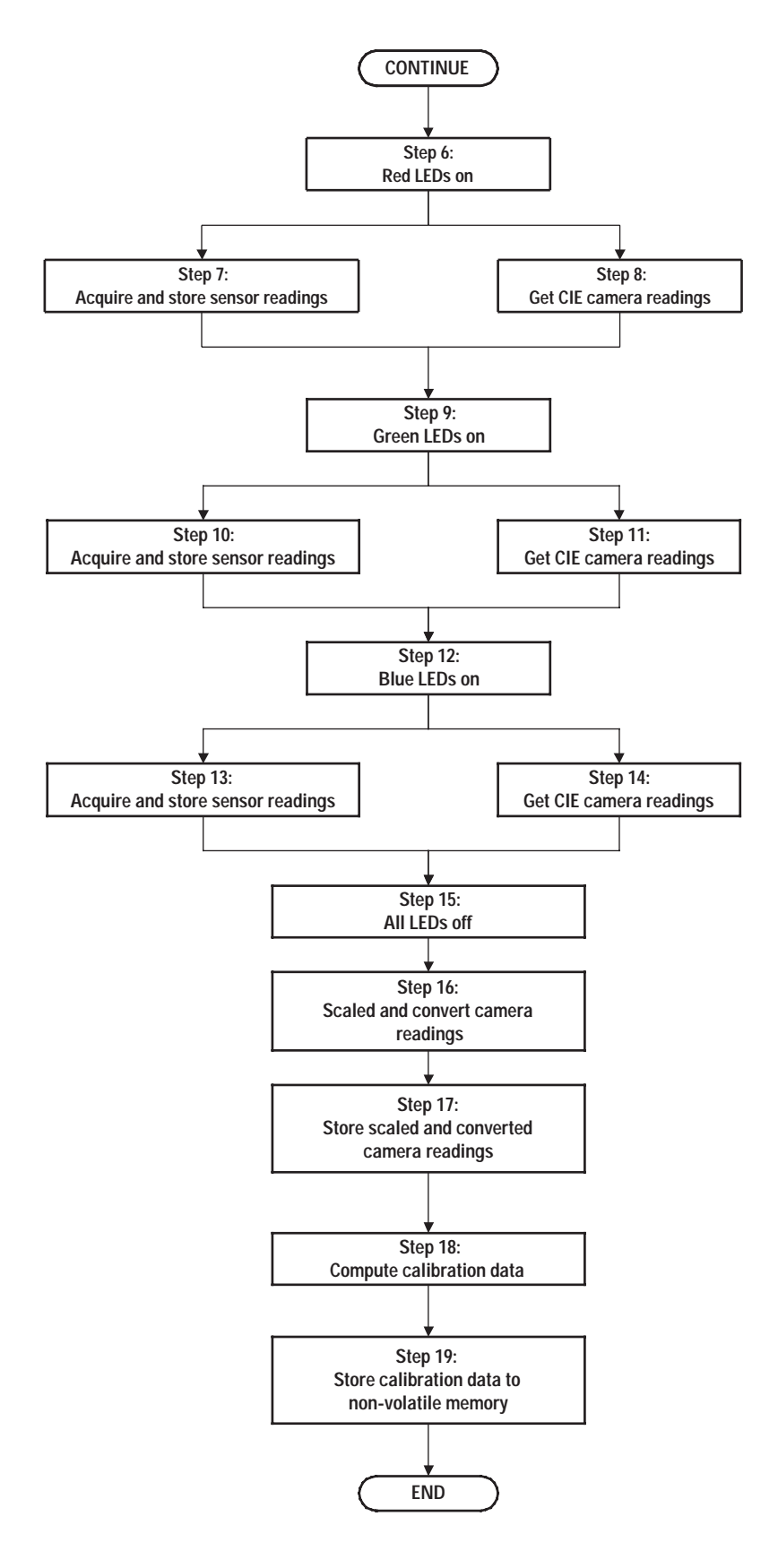

**Figure 4. Calibration flow chart (continued).**

### **CALIBRATION: STEP 1 – 5**

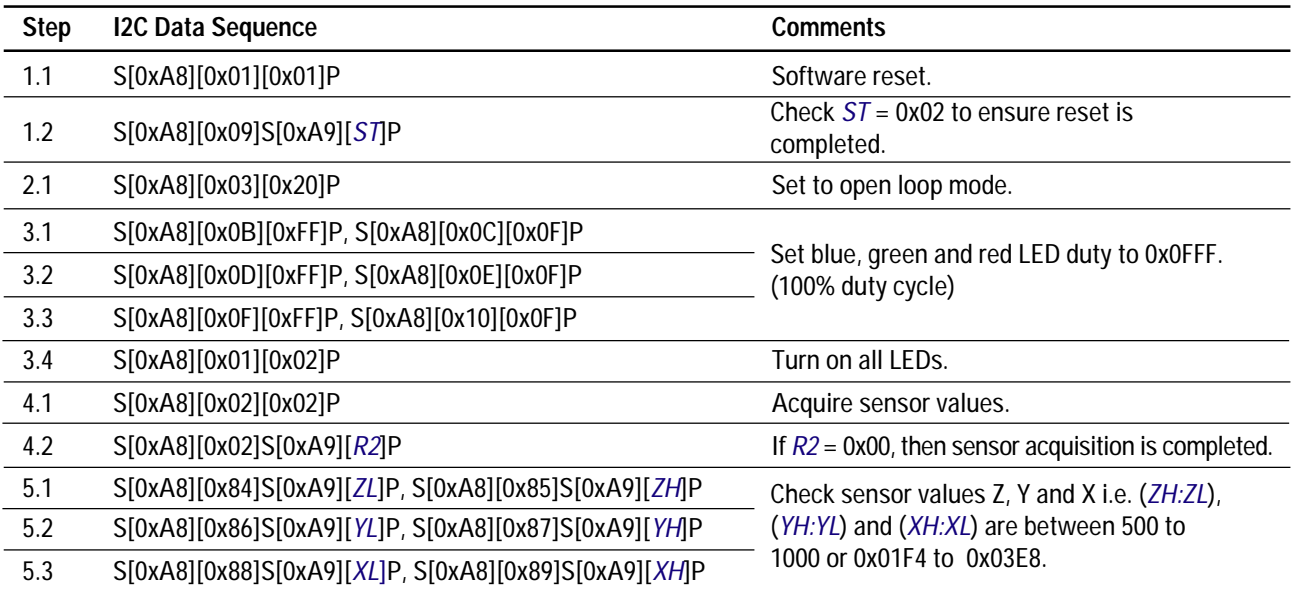

Note: Blue color alphabet indicates that data is read from HDJD-J822 and stored to memory location.

If the sensor values obtained are greater than 1000 or 0x03E8, the following actions can be taken:

- a) Decrease the peak LED current.
- b) Increase the distance between the sensing area and the sensor. Ensure no external ambient light interference if this is done.
- c) Insert neutral density grey filter.
- d) Reduce the gain of the sensor channel voltage.
- e) Use an external operational amplifier to get the sensor voltages below the ADC voltage reference.
- f) Use a higher external voltage reference. If an external voltage reference is used, the I2C data sequences described in this application note need to be modified. Make the changes and refer to the AN5070 application note, *Using the HDJD-J822 Color Management System Feedback Controller ASIC.*

# **CALIBRATION: STEP 6 – 8**

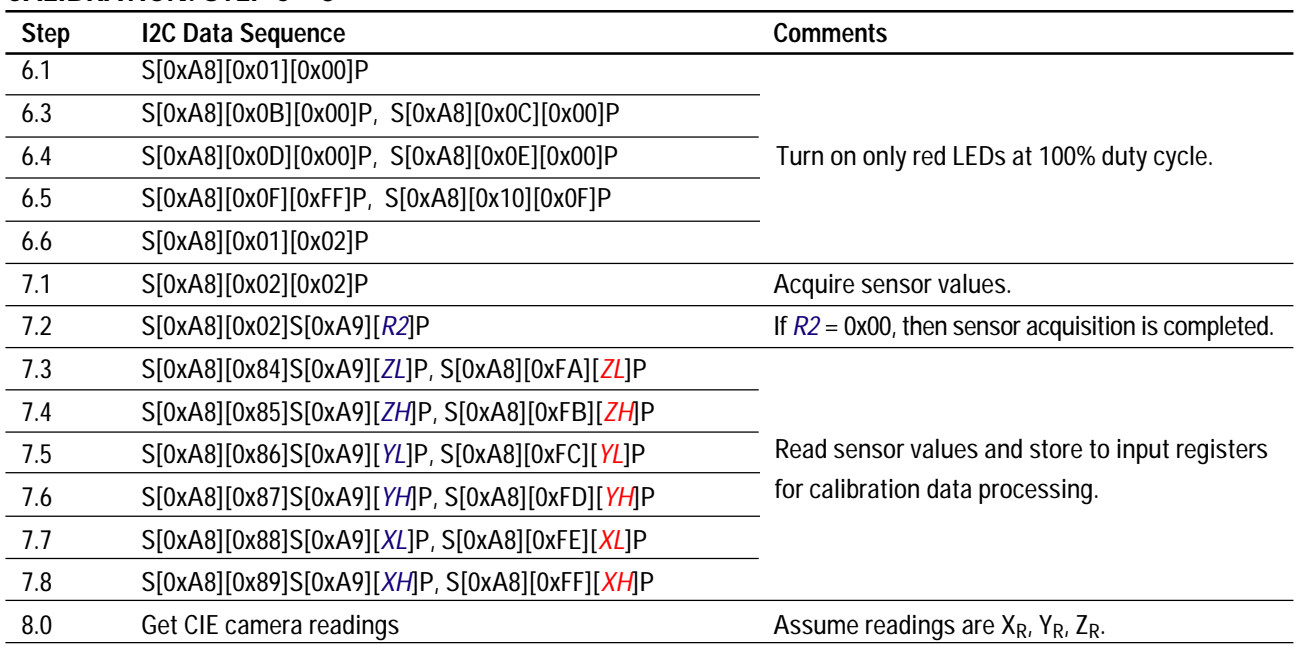

Note: Red color alphabet indicates that data from memory location is written to HDJD-J822.

# **CALIBRATION: STEP 9 – 11**

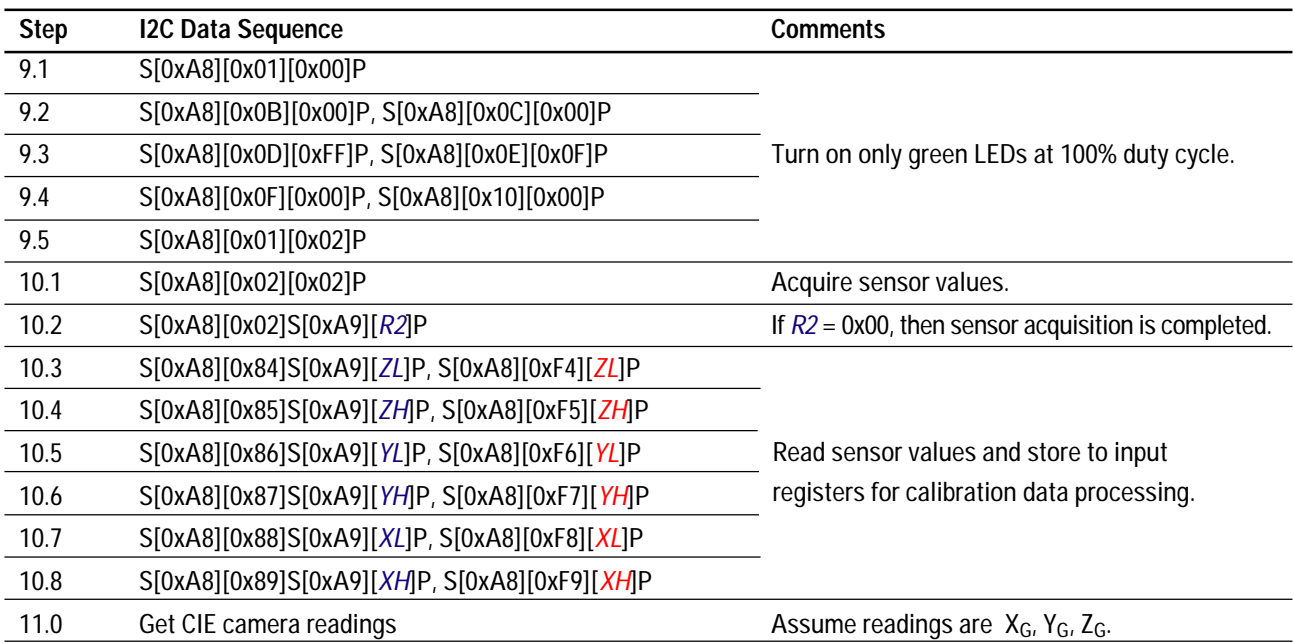

### **CALIBRATION: STEP 12 – 16**

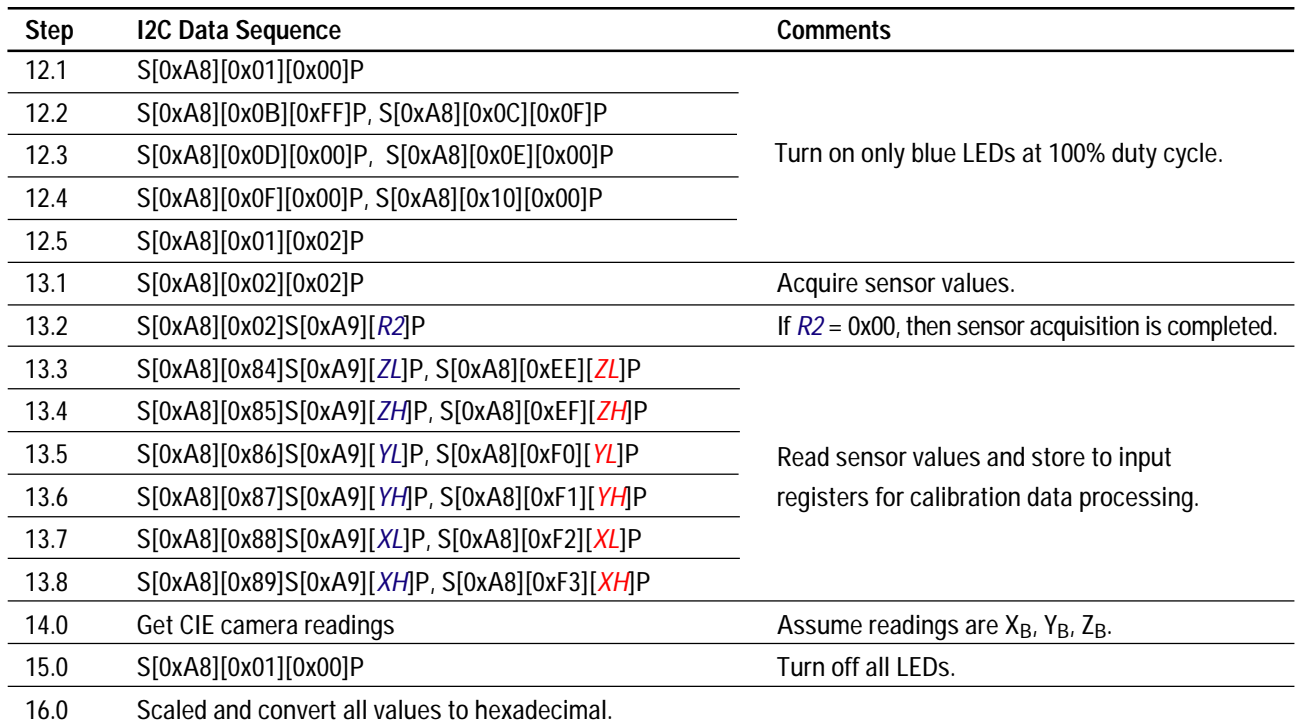

Gather all the camera measurements and tabulate in Table 1.

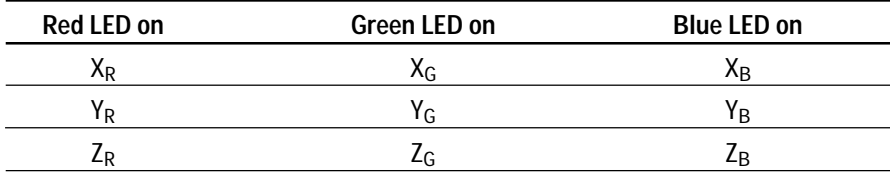

**Table 1. Tabulated camera measurements.**

Find the maximum value in the table. Let's say, the maximum value is  $V_m$ 

Determine the camera scale value. The camera scale value depends on the application. For multicolor application, set camera scale to 700. For white points only application, set camera scale to 1000.

The scale ratio is calculated using the equation below.

Scale ratio = 
$$
\frac{\text{camera scale}}{\text{Vm}}
$$

Multiply all the elements in the table by the scale ratio and convert all the values to hexadecimal values. You should get the camera scale value as the maximum value. Table 2 shows the scaled and converted values as follows:

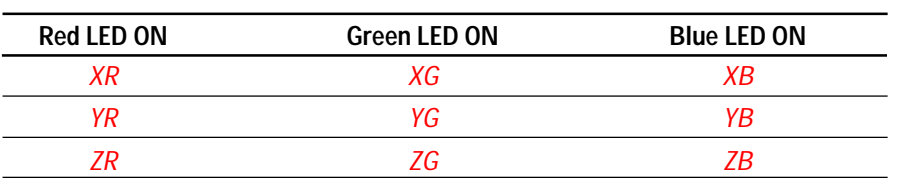

**Table 2. Scaled and converted hexadecimal values.**

# **CALIBRATION: STEP 17**

Store the scaled and converted values in Table 2 to input registers at address 0xDC to 0xED for calibration data processing.

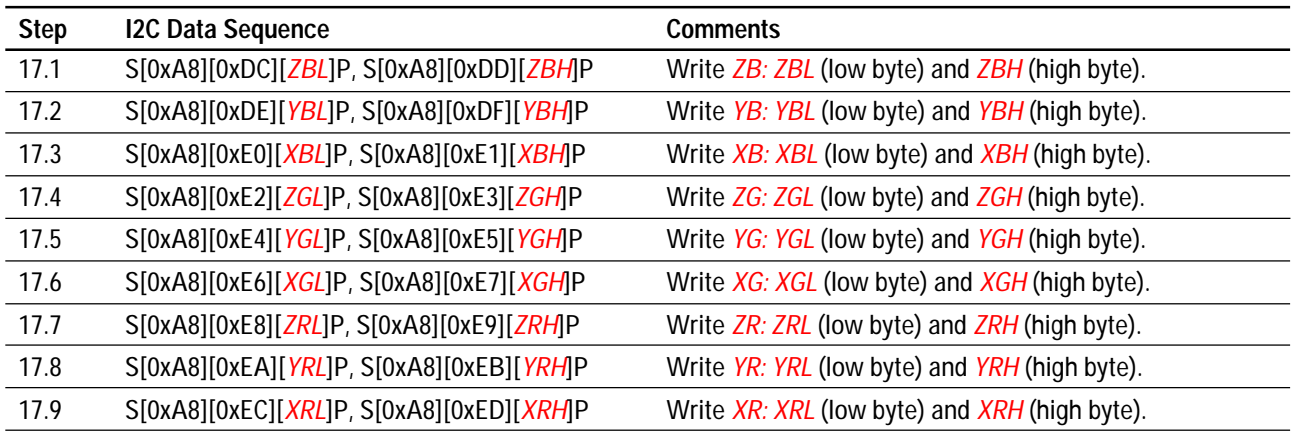

# **CALIBRATION: STEP 18 – 19**

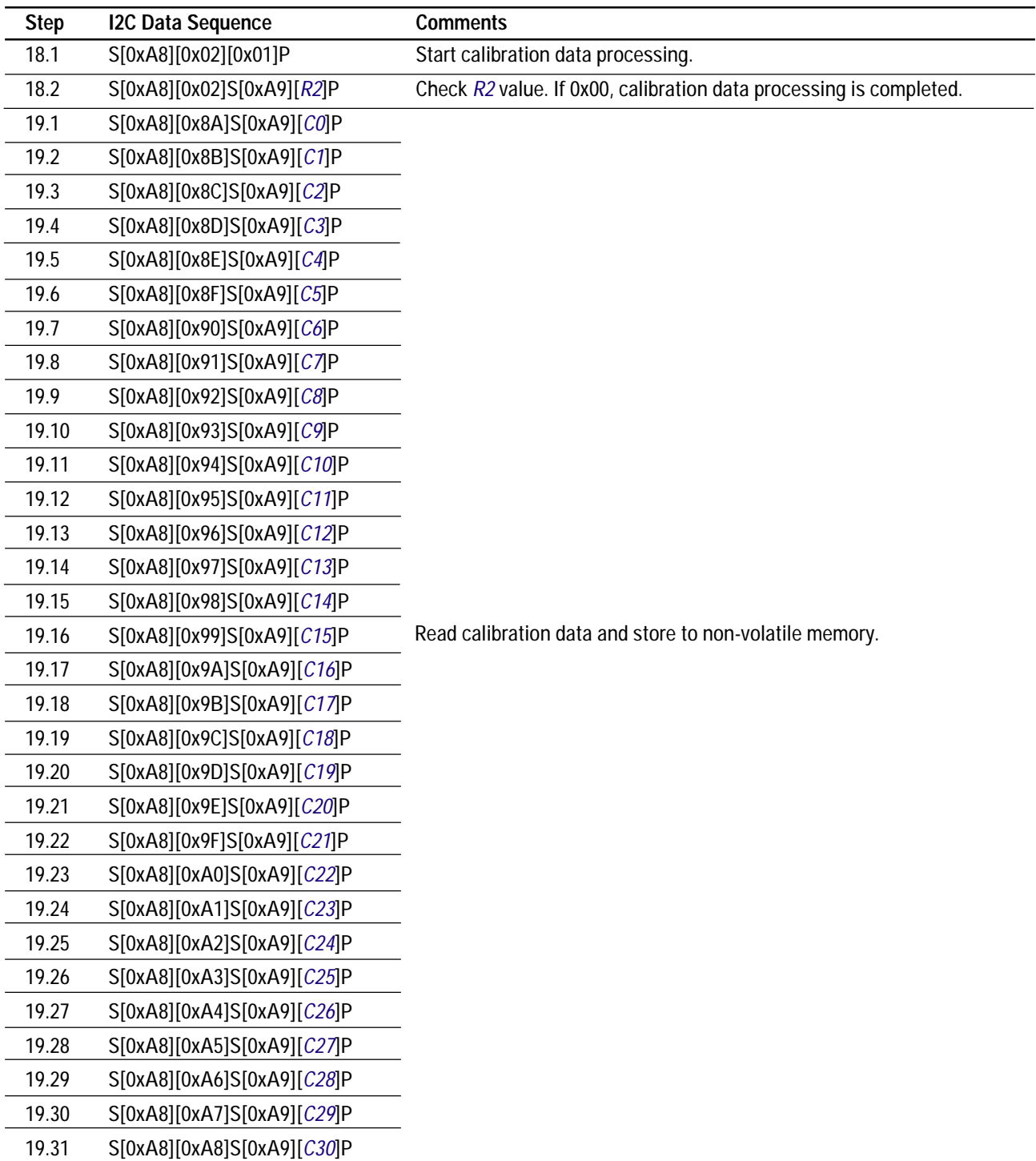

All calibration data have been read and stored to non-volatile memory. The calibration procedure is completed.

# **Normal Operating Mode**

Figure 5 shows the normal operating procedure flow chart.

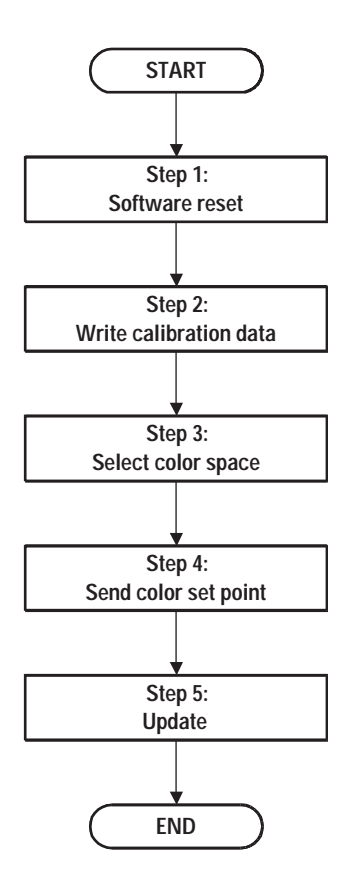

**Figure 5. Normal operating flow chart.**

## **NORMAL OPERATION: STEP 1 – 2**

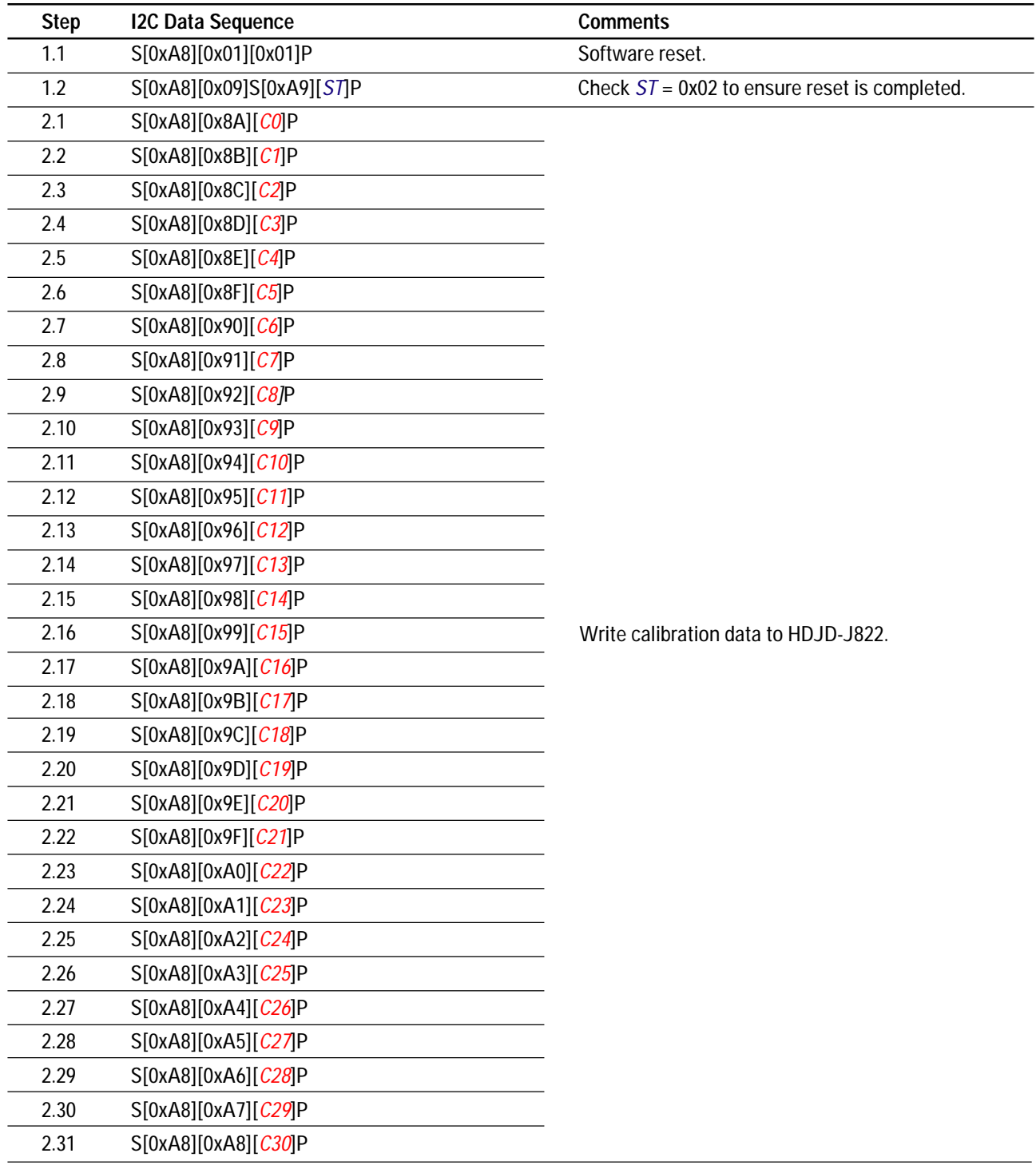

Next I2C data sequence will be used to specify set point required.

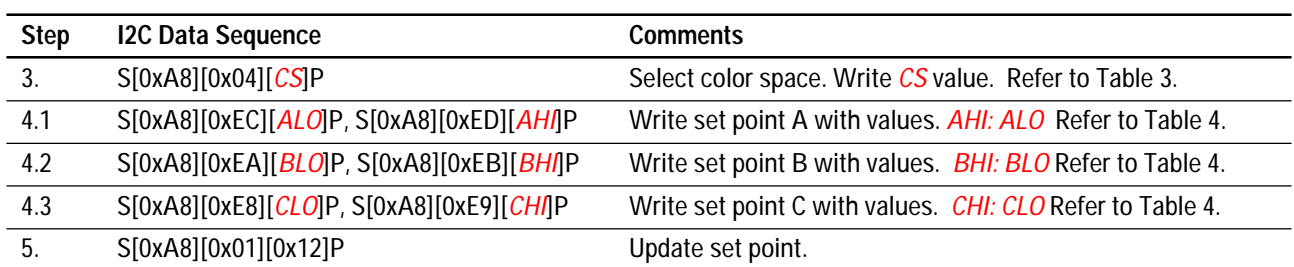

## **NORMAL OPERATION: STEP 3 – 5**

The '*CS*' value depends on the color space used. Table 3 shows the possible selections.

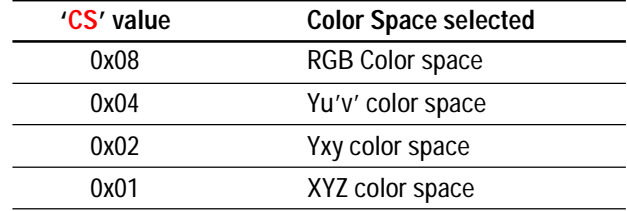

**Table 3. Color space selection values.**

The values *AHI*, *ALO*, *BHI*, BLO, *CHI*, *CLO* are written as per format in Table 4. These numbers in Table 4 are decimal numbers.

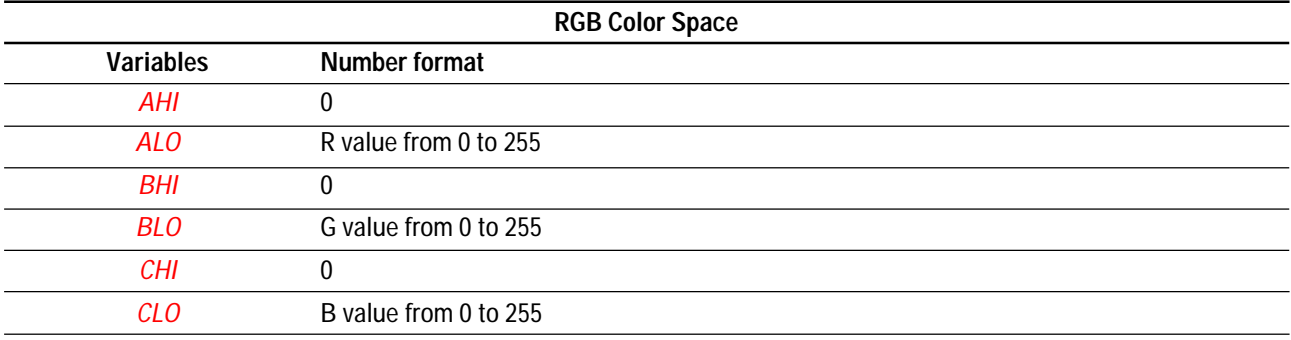

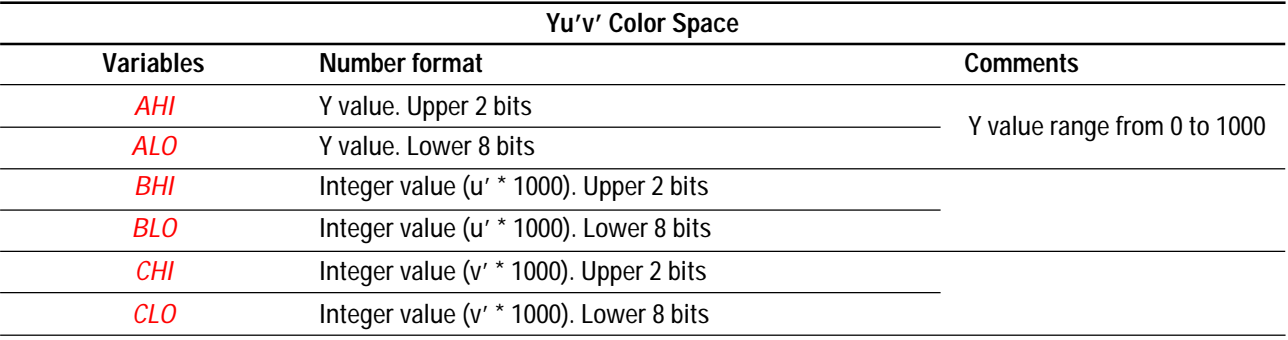

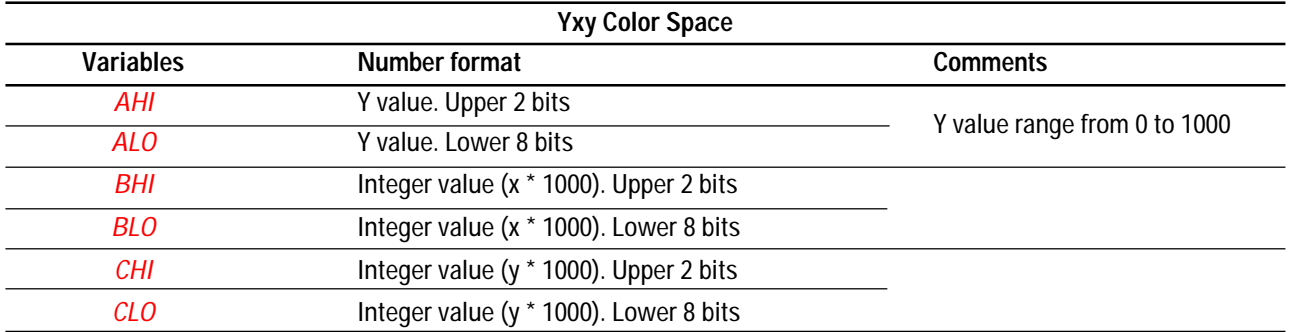

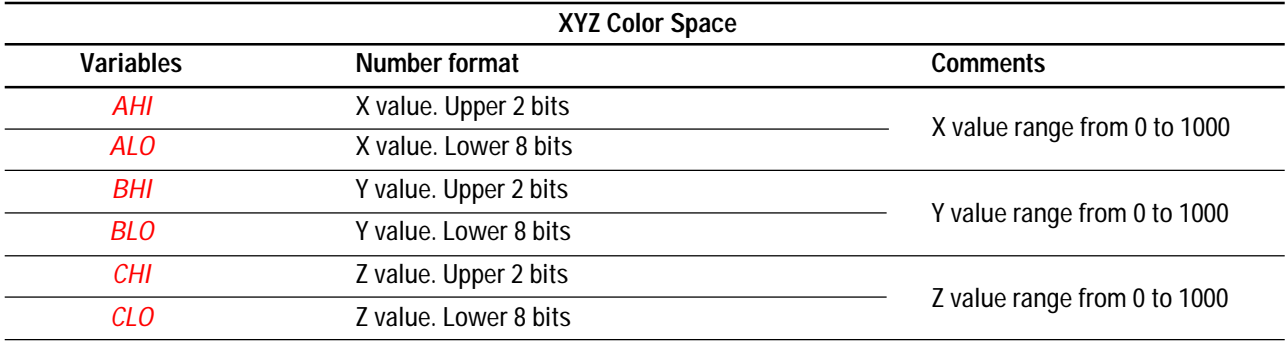

**Table 4. Number format for RGB, Yu'v', Yxy and XYZ color space.**

### Examples:

1. To use RGB color space with set point R=0xFF, G=0x7F, B= 0x4F, the I2C data sequences are

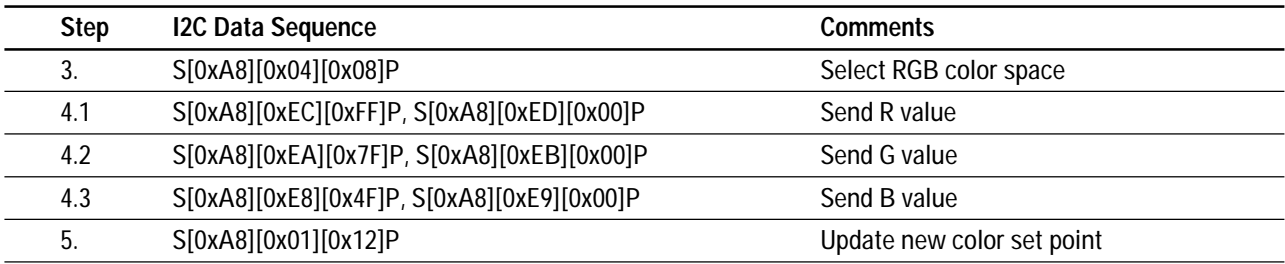

2. To specify D65 white point  $(x = 0.313, y = 0.329)$  with  $Y = 900$ , x value = 0.313 \* 1000 = 313 (0x0139)

y value =  $0.329 * 1000 = 329 (0x0149)$ Y = 900 (0x0384)

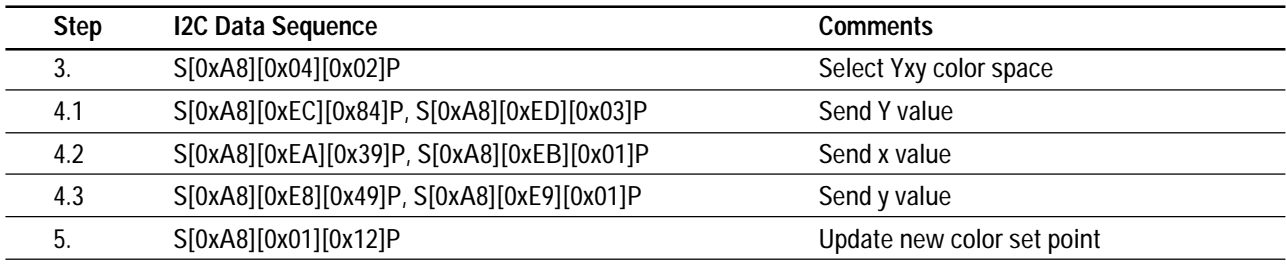

### **Brightness Scalar**

The color set point in steps 3 and 4 will select the color and the brightness. The brightness level chosen should be the level that is achievable for the system operating lifetime.

If the brightness scalar of the color is to be changed, the I2C data sequence is:

S[0xA8][0xC4][*BR*]P

BR represents the brightness scalar value. The default brightness scalar value is 255 or 0xFF at 100% brightness.

To set at 75% brightness, the brightness scalar value is 0.75 \* 255 = 191 (0xBF). The I2C data sequence is:

S[0xA8][0xC4][0xBF]P

For product information and a complete list of distributors, please go to our website: **www.avagotech.com**

Avago, Avago Technologies, and the A logo are trademarks of Avago Technologies Limited in the United States and other countries. Data subject to change. Copyright © 2006 Avago Technologies Pte. All rights reserved. 5989-1169EN July 5, 2006

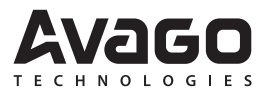